# **Oracle® Database Vault**

Release Notes

10*g* Release 2 (10.2.0.3) for Linux Itanium

#### **B32499-02**

February 2007

These Release Notes describe issues you may encounter with Oracle Database Vault 10*g* Release 2 (10.2.0.3). The Oracle Database Vault installation is covered in detail in the *Oracle Database Vault Installation Guide for Linux Itanium*.

This document may be updated after it is released. To check for updates to this document and to view other Oracle documentation, see the Documentation section on the Oracle Technology Network (OTN) Web site:

http://www.oracle.com/technology/documentation/

This document contains the following sections:

- [Installation Issues and Recommendations](#page-0-0)
- [Usage Issues and Recommendations](#page-3-0)
- [Frequently Asked Questions on Installation](#page-4-0)
- [Manually Deploying the DVA Application](#page-5-0)
- [Miscellaneous Notes](#page-7-1)
- [Documentation Accessibility](#page-7-0)

## <span id="page-0-0"></span>**Installation Issues and Recommendations**

This section describes the known issues pertaining to installation. It also provides the workarounds that you can use.

### **Installing a Custom Database in an Existing Database Vault Home Fails**

Bug 5334101

When installing a new custom database in an existing Database Vault home using Database Configuration Assistant (DBCA), the installation fails with the following error:

```
ORA-00604: error occurred at recursive SQL level 1 
ORA-01031: insufficient privileges 
ORA-06512: at "XDB.DBMS_XDB", line 73 
ORA-06512: at line 319
```
The workaround is to disable Database Vault before installing a custom database in an existing Database Vault home. Reenable Database Vault after installing the database.

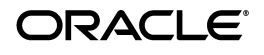

**See Also:** *Oracle Database Vault Administrator's Guide* for more information on enabling and disabling Database Vault.

## **DVCA Fails If the SID Is Longer than 8 Characters**

Bug 5258820

Running Database Vault Configuration Assistant (DVCA) manually, after creating a new database in the Database Vault home, fails if the Oracle System Identifier (SID) for the database is longer than 8 characters.

The following steps reproduce the bug:

- **1.** Use Database Configuration Assistant (DBCA) to create a new database in an existing Database Vault home.
- **2.** Run DVCA on the newly created database:

```
$ORACLE_HOME/bin/dvca -action option -oh oracle_home -jdbc_str 
jdbc_connection_string -sys_passwd SYS_password \
-owner_account DV_owner_account_name -owner_passwd 
DV_owner_account_password \
[-acctmgr_account DV_account_manager_account_name] [-acctmgr_passwd 
DV_account_manager_password] \
[-logfile ./dvca.log] [-silent] [-nodecrypt][-lockout] [-languages 
{["en"],['de"],['es"],['fr"],['it"],['it"],['gi],\lambda["ko"],["pt_BR"],["zh_CN"],["zh_TW"]}]
```
**See Also:** *Oracle Database Vault Installation Guide for Linux Itanium* for more information on running the DVCA command.

The reason for the bug is that the Oracle Net service name in the tnsnames.ora (\$ORACLE\_HOME/network/admin/tnsnames.ora) file is truncated to 8 characters.

The workaround for the bug is to change the truncated Net service name in the tnsnames.ora file to it's correct value. For example, say the SID for the database is ORACLEDB90, and the entry in tnsnames.ora appears as:

```
ORACLEDB = (DESCRIPTION = (ADDRESS = (PROTOCOL = TCP) (HOST ...
```
Replace the truncated entry in the tnsnames.ora file with the correct entry:

```
ORACLEDB90 = (DESCRIPTION = (ADDRESS = (PROTOCOL = TCP)(HOST ....
```
### **Special Characters Not Allowed in User Name**

### Bug 5590346

The Database Vault installer does not allow you to use special characters, like the underscore ( \_ ) character, for the Database Vault Owner and the Database Vault Account Manager user names.

The workaround is to use only alphanumeric characters for the Database Vault Owner and Account Manager user names.

## **Cannot Install Oracle Database Vault in a Data Guard Environment**

Bug 5577503

The Database Vault installer fails to install Database Vault in an existing physical standby database.

You can create a new physical standby database by using the following steps:

- **1.** Install Database Vault on the primary database.
- **2.** Create a physical standby database using a hot backup of the primary database. This backup should include the Oracle home.
- **3.** Set up communications between the primary and the physical standby database. Redo logs communicate changes from the primary database to the standby database.

**See Also:** *Oracle Data Guard Concepts and Administration* for more information on creating a physical standby database

## **Database Vault Installer Returns an Error When Installing for a German Locale**

Bug 5646888

The Database Vault installer returns an error message when it is run for a German Locale. The Negative Time error message is displayed.

This error occurs if some of the files accompanying the installer have a timestamp earlier than 1st January, 1970. In most cases, these files are under the Disk1/stage or Disk1/stage/properties directory. The workaround is to open and save these files again so that their timestamps are updated.

### **Enterprise Manager Does Not Start Automatically**

Bug 5613521

After installing Database Vault on a Real Application Clusters (RAC) database, and running the postinstallation steps on the nodes, you get an error when trying to access Enterprise Manager.

Also, when you try to check the status of dbconsole using the emctl status dbconsole command, you get a message saying that the EM daemon is not running even though the process is running.

The workaround is to manually restart the dbconsole process using the following commands:

\$ORACLE\_HOME/bin/emctl stop dbconsole \$ORACLE\_HOME/bin/emctl start dbconsole

## **Enterprise Manager Does Not Start Automatically on the Remote Nodes**

Bug 5654876

After installing Database Vault on a Real Applications Cluster (RAC) database, and running the dvca -action optionrac command on the remote nodes, Enterprise Manager does not start automatically on the remote nodes.

**See Also:** *Oracle Database Vault Installation Guide for Linux Itanium* for more information on running the dvca -action optionrac command.

The workaround is to set the correct value for the ORACLE\_SID variable in the \$ORACLE\_HOME/bin/dvca.bat file on the remote node. The ORACLE\_SID variable needs to be changed from the local node SID to the remote node SID on the remote node. You can then run DVCA on the remote node.

Alternatively, you can manually restart the dbconsole process using the following commands:

\$ORACLE\_HOME/bin/emctl stop dbconsole \$ORACLE\_HOME/bin/emctl start dbconsole

## **Silent Installation of Database Vault Fails If SID Is Not Specified in Correct Case**

Bug 5679164

The Database Vault installer fails to detect the database during a silent installation. The following error is displayed:

OUI-10155:Error while setting variable s\_dbSIDSelectedForUpgrade: The 10.2.0.3.0 database with the SID you have specified does not exist in the system or does not run in the Oracle Home you have specified.

The workaround is to ensure that the value specified for the s dbSIDSelectedForUpgrade variable in the response file uses the correct case. The s\_dbSIDSelectedForUpgrade variable is used to provide the system identifier (SID) of the existing 10.2.0.3 database to the Database Vault installer. You should ensure that the SID is specified in the correct case. You can find the SID value for the existing database in the /etc/oratab file.

In case the installation fails again, use the uppercase value for SID.

## <span id="page-3-0"></span>**Usage Issues and Recommendations**

This section discusses usage issues that you may encounter with Database Vault. It also provides the workarounds for these issues.

## **Accounts with DV\_OWNER, DV\_ADMIN, or DV\_SECANALYST Role Cannot Use the ALTER USER Command**

### Bug 5161953

Accounts with the DV\_OWNER, DV\_ADMIN, or DV\_SECANALYST role cannot run the following command:

ALTER USER *user* QUOTA UNLIMITED ON *tablespace*

The workaround is to REVOKE the role from the account, run the ALTER USER command, and then GRANT back the role to the account. This works if the account is not the DV\_OWNER account that was created during installation. If the account is the DV\_OWNER account created during installation, then you would need to use the following steps:

- **1.** Disable the Database Vault command rule for the ALTER USER command.
- **2.** Run the ALTER USER command.
- **3.** Re-enable the Database Vault command rule for the ALTER USER command.

### **Enabling a Realm Fails When a Realm Secured Object Is Invalid**

Bug 5582720

Enabling a realm fails with the following error:

ORA-00942: Table or view does not exist

This might happen if you try to enable a realm on an invalid object. The workaround is to make sure that all objects protected by the realm are valid, before trying to enable the realm.

## **Command Rule SELECT Not Found for SYSADM.%**

Bug 5508407

The following error is displayed when you try to update the owner or the rule set for the SELECT command rule:

Command Rule SELECT not found for *schema*.%

After the update has failed, you are not allowed to delete the command rule. You can use the following workaround steps:

<span id="page-4-1"></span>**1.** Login to SQL\*Plus using the SYSTEM account. Run the following command:

SQL>ALTER SYSTEM FLUSH SHARED\_POOL;

- **2.** Delete the command rule.
- **3.** If you were trying to update the command rule, then re-create the command rule with the new parameters.
- **4.** Repeat Step [1](#page-4-1) for the new command rule to take effect.

## **CREATE SESSION Privilege Is Controlled by the Data Dictionary Realm**

Use the following steps to grant the CREATE SESSION privilege:

- **1.** Temporarily disable the data dictionary realm.
- **2.** Log in as the SYSTEM user.
- **3.** Grant the CREATE SESSION privilege.
- **4.** Enable the data dictionary realm.

## <span id="page-4-0"></span>**Frequently Asked Questions on Installation**

This section covers some of the frequently asked questions related to Database Vault installation. Oracle Database Vault installation is covered in detail in the *Oracle Database Vault Installation Guide for Linux Itanium*.

### **The installer does not detect my existing Oracle Database Enterprise Edition 10***g* **Release 2 (10.2.0.3) instance. What should I do?**

To allow the installer to find the database instance information, you should check the following:

- The database home has Oracle Enterprise Manager Console DB 10.2.0.3.0 installed.
- /etc/oratab has an entry for the database.
- All database names listed in /etc/oratab have unique system identifier (SID) names.
- The file, /etc/oraInst.loc exists.
- The oraInventory location is set in the /etc/oraInst.loc file.
- The oraInventory location set in /etc/oraInst.loc is the same as the 10.2.0.3 Enterprise Edition database's oraInventory location.
- The 10.2.0.3 database home does not have Oracle Database Vault in it.
- The 10.2.0.3 database home does not contain an Automatic Storage Management (ASM) instance.

### **I have installed Oracle Database Vault into an Oracle home that has multiple databases. How do I secure the other databases in the Oracle home?**

You would need to run Database Vault Configuration Assistant (DVCA) manually on the other databases. Refer to the *Oracle Database Vault Installation Guide for Linux Itanium* for detailed instructions.

### **I have installed Oracle Database Vault on a Real Application Clusters (RAC) database instance. How do I secure the other nodes in the cluster?**

You need to run DVCA manually on the other RAC nodes. Refer to the *Oracle Database Vault Installation Guide for Linux Itanium* for detailed instructions.

## <span id="page-5-0"></span>**Manually Deploying the DVA Application**

You can manually deploy Database Vault Administrator (DVA) to the following Oracle Application Server Containers for J2EE (OC4J) home:

\$ORACLE\_HOME/oc4j/j2ee/home

Use the following steps to manually deploy the DVA application:

**1.** Edit the file, \$ORACLE\_HOME/oc4j/j2ee/home/config/server.xml. Enter the following line just before the last line that reads, </application-server>:

```
<application name="dva" path="$ORACLE_HOME/dv/jlib/dva_webapp.ear" 
auto-start="true" />
```
#### For example:

```
<application name="dva" 
path="/u00/app/oracle/oracle/product/dv12/dv/jlib/dva_webapp.ear" 
auto-start="true" />
```
**2.** Edit the file,

\$ORACLE\_HOME/oc4j/j2ee/home/config/http-web-site.xml. Enter the following line just above the last line that reads, </web-site>:

<web-app application="dva" name="dva\_webapp" root="/dva" />

**3.** Edit the file,

\$ORACLE\_HOME/oc4j/j2ee/home/config/global-web-application .xml. Search for

<servlet-class>oracle.jsp.runtimev2.JspServlet</servlet-c lass>. Uncomment the following lines after this:

```
<init-param>
  <param-name>main_mode</param-name>
   <param-value>justrun</param-value>
</init-param>
```
**4.** Create the directory, \$ORACLE\_HOME/dv/jlib/sysman/config.

mkdir -p \$ORACLE\_HOME/dv/jlib/sysman/config

**5.** Create the database connection configuration file, emoms.properties, in the configuration directory that you just created. Add the following lines to the file:

```
oracle.sysman.emSDK.svlt.ConsoleMode=standalone 
oracle.sysman.eml.mntr.emdRepRAC=FALSE 
oracle.sysman.eml.mntr.emdRepDBName=ORACLE_SID
oracle.sysman.eml.mntr.emdRepConnectDescriptor=TNS_connection_string
```
#### **Note:**

- oracle.sysman.eml.mntr.emdRepRAC should be set to TRUE for a Real Application Clusters (RAC) database.
- For

oracle.sysman.eml.mntr.emdRepConnectDescriptor, you can use an alias from \$ORACLE\_HOME/network/admin/tnsnames.ora. Alternatively, you can use the following syntax:

oracle.sysman.eml.mntr.emdRepConnectDescriptor=(DESCRIPTION\=(A DDRESS\_LIST\=(ADDRESS\=(PROTOCOL\=TCP) \ (HOST\=*HOSTNAME*)(PORT\=*PORT*)))(CONNECT\_DATA\=(SERVICE\_NAME\=*ORA CLE\_SID*)))

### **6.** Start OC4J. Before starting OC4J, ensure that the correct environment variables are set. For example :

```
ORACLE_SID=orcl
export ORACLE_SID
ORACLE_HOME=/u00/app/oracle/product/10.2/dv
export ORACLE_HOME
LD_LIBRARY_PATH=$ORACLE_HOME/bin:$ORACLE_HOME/lib:$ORACLE_HOME/jdbc/lib
export LD_LIBRARY_PATH
PATH=$ORACLE_HOME/bin:$ORACLE_HOME/jdk/bin:$PATH
export PATH
```
**Note:** LD\_LIBRARY\_PATH must be set to use the OCI-based JDBC libraries.

Start OC4J using the following syntax:

\$ORACLE\_HOME/jdk/bin/java -Djava.awt.headless=true -DEMDROOT=\$ORACLE\_HOME/dv/jlib -jar \$ORACLE\_HOME/oc4j/j2ee/home/oc4j.jar -userThreads -config \$ORACLE\_HOME/oc4j/j2ee/home/config/server.xml

**7.** You can now access the DVA application. The HTTP port defaults to 8888 for this environment. Use the following URL:

http://*hostname*:8888/dva

# <span id="page-7-1"></span>**Miscellaneous Notes**

This section contains miscellaneous notes not covered in the Oracle Database Vault documentation.

## **Snapshots and Materialized Views**

The keyword SNAPSHOT is supported in place of MATERIALIZED VIEW for backward compatibility.

## **JOB\_QUEUE\_PROCESSES Initialization Parameter**

The JOB\_QUEUE\_PROCESSES initialization parameter specifies the maximum number of processes that can be created for the execution of jobs. It specifies the number of job queue processes per instance.

This parameter must have a non-zero value. The default value for JOB\_QUEUE\_PROCESSES is 10.

# <span id="page-7-0"></span>**Documentation Accessibility**

Our goal is to make Oracle products, services, and supporting documentation accessible, with good usability, to the disabled community. To that end, our documentation includes features that make information available to users of assistive technology. This documentation is available in HTML format, and contains markup to facilitate access by the disabled community. Accessibility standards will continue to evolve over time, and Oracle is actively engaged with other market-leading technology vendors to address technical obstacles so that our documentation can be accessible to all of our customers. For more information, visit the Oracle Accessibility Program Web site at

http://www.oracle.com/accessibility/

### **Accessibility of Code Examples in Documentation**

Screen readers may not always correctly read the code examples in this document. The conventions for writing code require that closing braces should appear on an otherwise empty line; however, some screen readers may not always read a line of text that consists solely of a bracket or brace.

#### **Accessibility of Links to External Web Sites in Documentation**

This documentation may contain links to Web sites of other companies or organizations that Oracle does not own or control. Oracle neither evaluates nor makes any representations regarding the accessibility of these Web sites.

#### **TTY Access to Oracle Support Services**

Oracle provides dedicated Text Telephone (TTY) access to Oracle Support Services within the United States of America 24 hours a day, seven days a week. For TTY support, call 800.446.2398.

Oracle Database Vault Release Notes 10*g* Release 2 (10.2.0.3) for Linux Itanium B32499-02

The Programs (which include both the software and documentation) contain proprietary information; they are provided under a license agreement containing restrictions on use and disclosure and are also protected by copyright, patent, and other intellectual and industrial property laws. Reverse engineering, disassembly, or decompilation of the Programs, except to the extent required to obtain interoperability<br>with other independently created software or as specified by law, is prohibited.

The information contained in this document is subject to change without notice. If you find any problems in the documentation, please report them to us in writing. This document is not warranted to be error-free. Except as may be expressly permitted in your license agreement for these Programs, no part of these Programs may be reproduced or transmitted in any form or by any means, electronic or mechanical, for any purpose.

If the Programs are delivered to the United States Government or anyone licensing or using the Programs on behalf of the United States Government, the following notice is applicable:

U.S. GOVERNMENT RIGHTS Programs, software, databases, and related documentation and technical data delivered to U.S. Government customers are "commercial computer software" or "commercial technical data" pursuant to the applicable Federal Acquisition<br>Regulation and agency-specific supplemental regulations. As such, use, duplication, disc Programs, including documentation and technical data, shall be subject to the licensing restrictions set forth in the applicable Oracle license agreement, and, to the extent applicable, the additional rights set forth in FAR 52.227-19, Commercial Computer Software--Restricted<br>Rights (June 1987). Oracle USA, Inc., 500 Oracle Parkway, Redwood City, CA 94065.

The Programs are not intended for use in any nuclear, aviation, mass transit, medical, or other inherently dangerous applications. It shall be the licensee's responsibility to take all appropriate fail-safe, backup, redundancy and other measures to ensure the safe use of such<br>applications if the Programs are used for such purposes, and we disclaim liability fo Oracle, JD Edwards, PeopleSoft, and Siebel are registered trademarks of Oracle Corporation and/or its affiliates. Other names may be trademarks of their respective owners.

The Programs may provide links to Web sites and access to content, products, and services from third parties. Oracle is not responsible<br>for the availability of, or any content provided on, third-party Web sites. You bear a choose to purchase any products or services from a third party, the relationship is directly between you and the third party. Oracle is not responsible for: (a) the quality of third-party products or services; or (b) fulfilling any of the terms of the agreement with the third party,<br>including delivery of products or services and warranty obligations related to any loss or damage of any sort that you may incur from dealing with any third party.

Copyright © 2007, Oracle. All rights reserved.